## **راهنماي استفاده از يوپياسهاي فاراتل Digital Smart Sine**

**مدلهاي:**

**DSS1500X-RT (9003006223) DSS2000X-RT (9003006232)** 

**DSS3000X-RT (9003006535)**

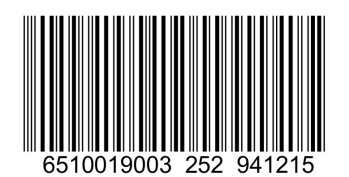

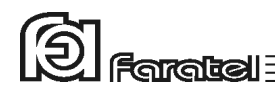

**پيشگفتار:**  كاربر گرامي با سپاس از اعتماد و انتخاب شما نسبت به خريد محصولات فاراتل، ورود شما را به خانواده بزرگ فاراتل تبريك ميگوييم. دفترچه راهنمايي كه در پيش روي داريد شامل نكات مهمي درباره چگونگي استفاده از دستگاه و شرايط نگهداري از آن است. از آنجا كه رعايت نكردن موارد درج شده ممكن است باعث بروز خسارتهاي جبران ناپذير و فسخ گارانتي دستگاه گردد، خواهشمند است دفترچه را به طور كامل مطالعه و براي استفادههاي بعدي در جاي مناسبي نگهداري فرماييد. فاراتل تمام تلاش خود را در جهت بالابردن كيفيت محصولات و سطح رضايت مشتري به كار ميبرد. از اين روي واحدهاي فروش و خدمات پس از فروش شركت، مشتاقانه پذيراي دريافت انتقادات و پيشنهادات شما ميباشند.

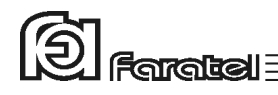

**شرايط نصب و گارانتي** 

شركت فاراتل يوپياس خود را از نظر كيفيت مـواد اوليه و همچنين عملكرد، به مدت يك سال گارانتي مينمايد. به منظور برخورداري از خدمات گارانتي، لازم است پس از خريد دستگاه، كارت ضمانت موجود در بستهبندي توسط نمايندگي يا عامل نصب مجاز تكميل گرديده و قسمت مربوط به خدمات پس از فروش از طريق پست به شركت فاراتل ارسال شود. نصب يوپياسهاي شركت فاراتل و تجهيزات جانبي آن در سراسر كشور رايگان بوده و ميبايست حتماً توسط نمايندگان مجاز خدمات پس از فروش شركت فاراتل انجام پذيرد. مصرفكنندگان محترم مجاز به نصب دستگاه نخواهند بود ولي لازم است قبل از اعزام كارشناسان فاراتل، شرايط مورد نياز را جهت نصب دستگاه فراهم كنند. اقداماتي كه بايد در اين خصوص انجام شود در ادامه همين دفترچه آورده شده است. در صورت وقوع هرگونه اشكال در عملكرد دستگاه ابتدا مدل و شماره سريال دستگاه را يادداشت كرده و سپس با نزديكترين نمايندهي مجاز فاراتل تماس حاصل نماييد. موارد زير مشمول گارانتي نميباشند: - نصب خودسرانه دستگاه توسط مشتري و بدون هماهنگي با واحد خدمات پس از فروش - عدم رعايت نكات مطرح شده در دفترچهي راهنما و مندرجات پشت كارت ضمانت - عدم رعايت كابلكشي صحيح (همانند اتصال برق در خروجي، وجود ارت مشترك يا نول مشترك در كابلكشي ساختمان)، اتصال نادرست دستگاه به ارت و يا تغيير آن پس از نصب - اقدام به تعمير و يا باز نمودن درب دستگاه توسط هر شخصي غير از تعميركاران مجاز شركت فاراتل - عدم ارسال فرم اشتراك داخل كارتن تا يك ماه پس از خريد دستگاه - خسارات وارد شده به دستگاه بر اثر استفادهي نادرست و عواملي مانند سقوط از ارتفاع يا برخورد با اشياء ديگر، آتشسوزي، زلزله، هرگونه تماس با آب يا اسيد و ساير موارد مشابه - چنانچه باتريهاي منصوبه در يوپياس يا دستگاه كابينت باتري تا 6 ماه از تاريخ خريد نصب

نگردند، خرابي باتريها شامل گارانتي نميگردد.

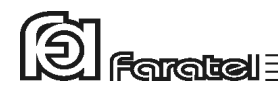

## **هشدارهاي ايمني و نكات نگهداري**

چنانچه دمای محیط از C5°C تا C30°C است، هر ۶ ماه یکبار باتریهای دستگاه شارژ شده $\bigwedge$ و در صورتيكه دماي محيط از C30° تا C45° باشد، زمان فوق به 3 ماه كاهش مييابد.

از باز نمودن درب دستگاه اكيداً خودداري كنيد. به دلايل گوناگون مانند وجود باتريها،  $\cancel{\phantom{a}^2}$ اجزاي يوپياس حتي هنگام خاموش بودن نيز داراي برق ولتاژ بالا ميباشند و خطر برقگرفتگي دارند.

بهدليل خطر برق $\ell$ رفتگي، از تماس دست با ترمينال كابينت باتري جداً پرهيز شود. $\cancel{\phantom{a}P}$ هر ماه يكبار اتصالات برق دستگاه را بازبيني نماييد و دقت شود تا سيمهاى برق در مسير $\Lambda$ ورودي و خروجي يوپياس از نظر الكتريكي ايزوله باشند.

بطور دورهای جهت تمیز نمودن دستگاه (بهجز پنل پشت) از دستمال نم۱دار استفاده شود. $\bigwedge$ دقت نماييد تا هواكشهاى روى دستگاه تميز بوده و پوشيده نباشند. $\bigwedge$ به هيچ وجه مواد شويندهي مايع را مستقيماً به روي دستگاه اسپري نكنيد.

از وارد نمودن هر گونه اشياء خارجي يا قرار دادن ظروف محتوي مايعات بر روي دستگاه  $\Lambda$ جداً خودداري شود.

دقت شود باتريها در معرض حرارت و آتش قرار نگيرند. از باز نمودن باترىها خوددارى نماييد زيرا به علت وجود مواد اسيدى در آنها احتمال  $\Lambda$ آسيب رسيدن به پوست و چشم وجود دارد.

در خصوص نحوه و شرايط نگهداري باتريها لازم است تا به دفترچه راهنماي كابينت  $\Lambda$ باتري خريداري شده مراجعه كنيد.

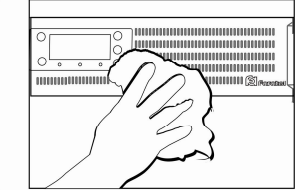

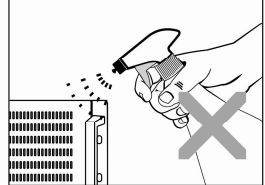

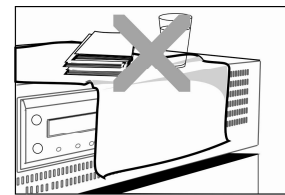

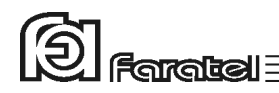

با توجه به اهميت باترى بعنوان يكى از اجزاى مهم يوپىاس و همچنين وجود مواد $\bigwedge$ شيميايي در آن، لازم است جهت جلوگيري از بروز خطرات احتمالي به هر دليل، باتريها توسط كارشناس فني فاراتل از لحاظ نشتي مواد داخلي، تورم و يا گرماي غير طبيعي يكسال پس از نصب مورد بررسي قرار گيرند و بازبينيهاي مجدد هر شش ماه يكبار تكرار شود.

**متذكر ميشود كه عواقب عدم بازديد از باتريها بر عهده كاربر دستگاه ميباشد.**

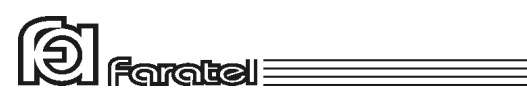

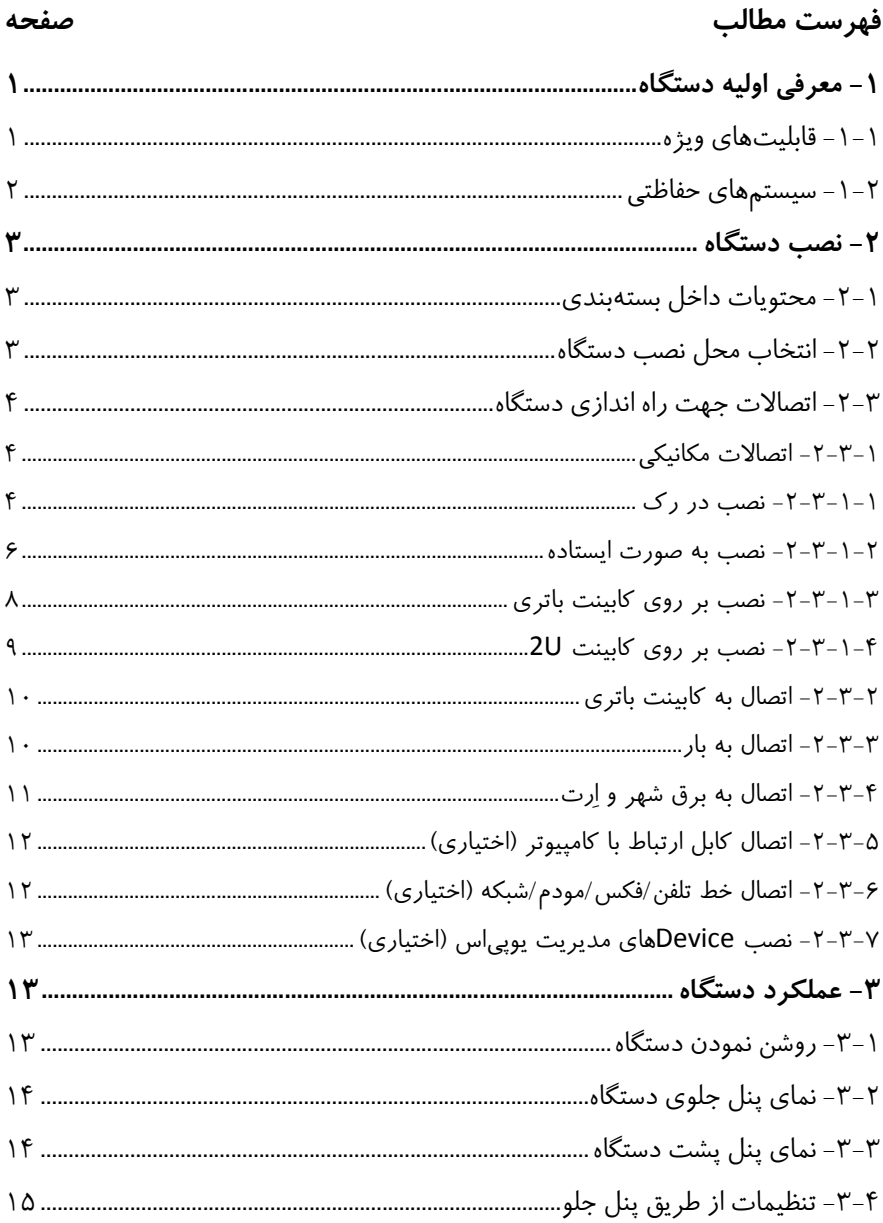

# $\textcircled{2}$  Faratel

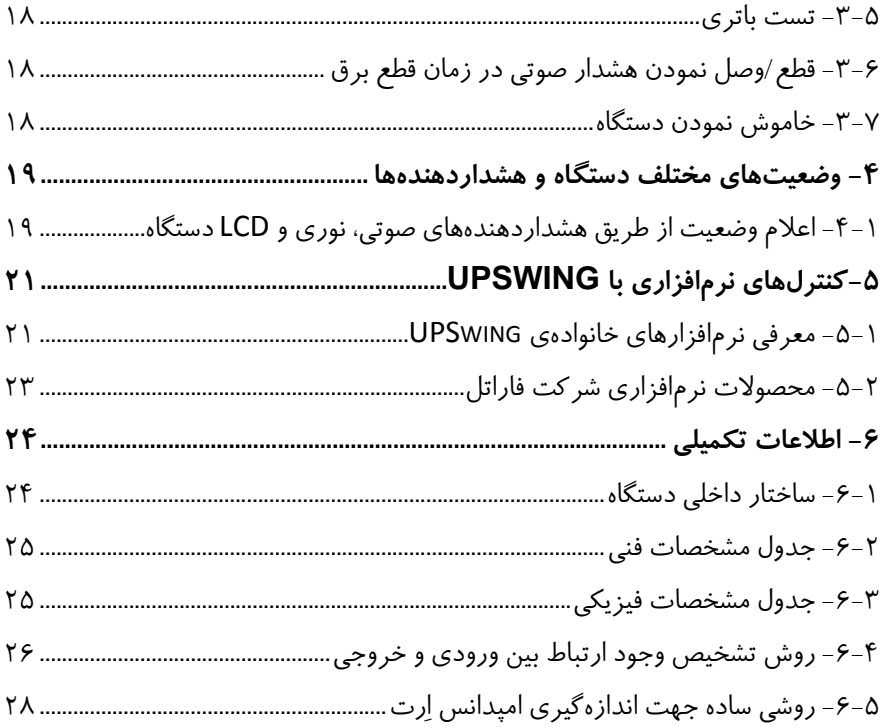

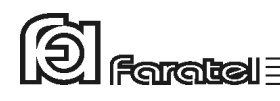

### **-1 معرفي اوليه دستگاه**

يوپياسهاي Sine Smart Digital فاراتل منابع تغذيه AC بدون وقفه هسـتند كـه بـا تكنولـوژي Interactive-Line طـراحي شده و قـادرند بدون توجه به نوسانات، اختلالات بـرق شـهر و حتـي قطع آن، برق سينوسي كامل را با ولتاژ مناسب تامين نمايند. يوپياسهاي سري DSS مجـهز به سيستم كنترل هوشمند ميكروپروسسوري بوده و بدين ترتيب كنترل و همچنين تشخيص خطاها در تمامي قسمتها توسط آن انجام ميشود. اين سري از دستگاهها به منظور استفاده در سيستمهاي كامپيوتري، دستگاههاي دقيق اندازهگيري، وسايل حساس آزمايشگاهي، پزشكي، تجهيزات مخابراتي و... طراحي و ساخته شدهاند. تذكر: جهت مشاهدهي بلوك دياگرام ساختار داخلي يوپياسهاي سري DSS به بخـش 6-1 مراجعـه نماييد.

#### **-1-1 قابليتهاي ويژه**

- توانايي حذف نويزهاي تداخلي الكترومغناطيسي EMI و راديوئي RFI - ماژولار بودن سيستم جهت تعميرات آسان و صرفهجويي در وقت - مجهز به كانكتور مخصوص جهت اتصال به كابينت باتري - داراي حجم و وزن پايين - مجهز به شارژر سوئيچينگ - مجهز به پورت ارتباطي هوشمند 232RS و USB - امكان برقراري ارتباط با نرمافزار قدرتمند Pro UPSwing جهت ذخيره نمودن، بستن فايلهاي باز و خروج از شبكه در شرايط بحراني و امكان كنترلينگ و مانيتورينگ يوپياس توسط آن - مجهز به سيستم ديدهبان هوشمند جهت تشخيص عملكرد نادرست كامپيوترها و خاموش و روشن كردن مجدد آنها - قابليت كار با ژنراتور - امكان تغيير در تنظيمات داخلي يوپياس از طريق پنل جلو - مجهز به دكمهي تست جهت اطلاع از سلامت باتري

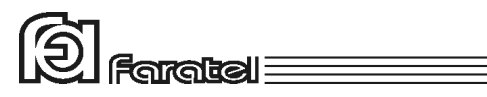

- تست اتوماتيك باتريها هر 21 روز يكبار - مجهز به كنترل هوشمند ميكروپروسسوري - قابليت راه اندازي يوپياس بدون وجود برق شهر (Start Cold ( - روشن شدن شارژر با اتصال يوپياس به برق شهر و بدون نياز به روشن نمودن يوپياس - امكان اضافه نمودن Device هاي مديريت يوپياس مانند Card SNMP) اختياري) - امكان نصب در رك، بصورت ايستاده و يا بر روي كابينت باتري - مجهز به نمايشگر LCD - امكان تشخيص هوشمند ماژولهاي كابينت باتري و تنظيم جريان شارژر متناسب با آنهـا (در مدلهاي KVA3 (

**-1-2 سيستمهاي حفاظتي** 

- حفاظت در مقابل رعد و برق و افزايش ناگهاني ولتاژ برق - حفاظت در مقابل برگشت ولتاژ روي دو شاخهي ورودي در حالت استفاده از باتري (Back Feed Protection) - حفاظت از بارهاي متصل به يوپياس در مقابل دو فاز شدن برق ورودي - حفاظت از دستگاههاي مصرفكننده در مقابل تغييرات ولتاژ خروجي خارج از محدودهي مجاز - حفاظت در مقابل تغييرات ولتاژ و فركانس برق ورودي - حفاظت در مقابل افزايش بيش از حد مجاز دماي داخل دستگاه - حفاظت در مقابل نويزهاي Mode Common موجود در برق شهر - حفاظت در مقابل اضافه بار و اتصال كوتاه در خروجي - حفاظت در مقابل اتصال معكوس باتري بوسيلهي كانكتور ويژه - حفاظت در مقابل اتصال كوتاه شارژر - حفاظت در مقابل تخليه غير مجاز باتري - حفاظت در مقابل ولتاژ بالاتر از حد مجاز شارژ باتري - حفاظت از خط تلفن/فكس/مودم/شبكه

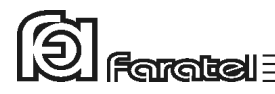

**-2 نصب دستگاه -2-1 محتويات داخل بستهبندي** - دستگاه يوپياس - دفترچه راهنماي استفاده از دستگاه - يك عدد CD كامل از نرمافزارهاي UPSwing - كابل ارتباط سريال با كامپيوتر - كابل ارتباط تلفن/فكس/مودم - كابل USB - دستگيرههاي Mount Rack و پيچهاي آن - چهار عدد پايه پلاستيكي - سيم اتصال ارت - كارت گارانتي - دفترچهاي شامل اسامي نمايندگان خدمات پس از فروش

#### **-2-2 انتخاب محل نصب دستگاه**

در انتخاب محل نصب دستگاه نكات زير در نظر گرفته شود: - اين يوپياس جهت استفاده در داخل ساختمان طراحي شده و بايد در جايي دور از منابع گرمايي، باران، رطوبت، هواي اسيدي، گرد و غبار قرار داده شود. - دستگاه بايد حداقل cm10 از اشياء جانبي فاصله داشته و در جايي نصب شود كه امكان گردش هوا وجود داشته باشد. - شرايط محيطي استفاده از دستگاه، مانند رطوبت، دما و ارتفاع از سطح دريا، بايد مطابق با جدول مشخصات فني موجود در بخش 6-3 باشد. - دستگاه بايد در رك به درستي در محل مناسب نصب گردد. - كابلهاي ارتباطي يوپياس و كابينت باتري نبايد در مسير تردد اشخاص باشد.

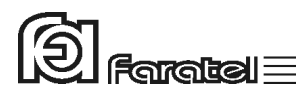

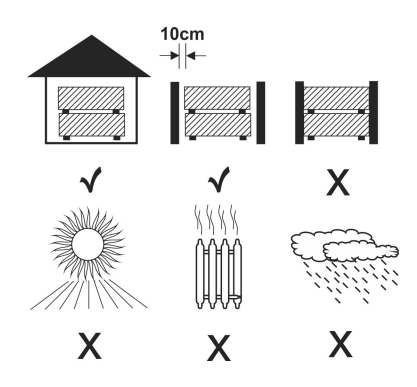

**-2-3 اتصالات جهت راه اندازي دستگاه** 

#### **-1 -2-3 اتصالات مكانيكي**

يوپياسهاي سري DSS فاراتل قابليت نصب در رك و همچنين نصب به صورت ايستاده و افقي بر روي كابينت باتري را دارا ميباشند.

- **-1 -2-3-1 نصب در رك**
- مراحل نصب دستگاه در رك به ترتيب زير ميباشد: -1 مطابق شكل 1 ابتدا دستگيرهها به قطعات فلزي L شكل پيچ شود.

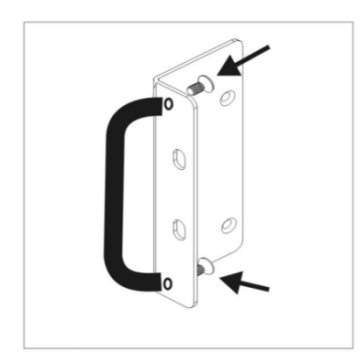

شكل :1 نحوهي اتصال دستگيره به قطعه L

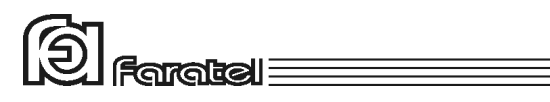

- -2 پيچهايي را كه از قبل در محل بستن دستگيرهها بسته شدهاند، باز كنيد.
	- -3 پينهاي درپوش را از محل بستن دستگيرهها خارج نماييد.
- -4 هر يك از قطعات L شكل با چهار عدد پيچ به بدنه دستگاه بسته شود (مطابق شكل 2). توجه شود كه خم داخل قطعات L شكل به سمت بيرون باشد.

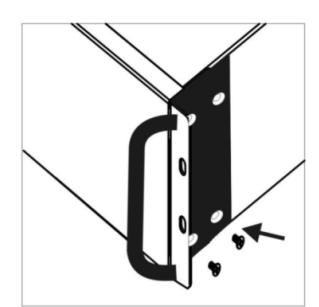

شكل :2 نحوهي اتصال قطعات L به بدنه دستگاه

-5 دستگاه در داخل بدنه رك قرار گرفته و توسط پيچهاي رك بسته شود (مطابق شكل 3).

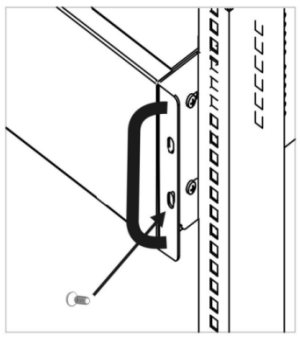

شكل ٣: نحوهي اتصال دستگاه به رك

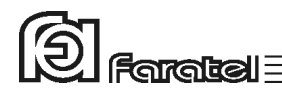

**-2 -2-3-1 نصب به صورت ايستاده** 

مراحل نصب دستگاه با كابينت باتريهاي P96-8.5-SBC،P48-17-SBC به صورت ايستاده بـه ترتيب زير ميباشد:

-1 ابتدا توسط پيچگوشتي، پينهاي درپوش مطابق شكل 4 خارج گردد.

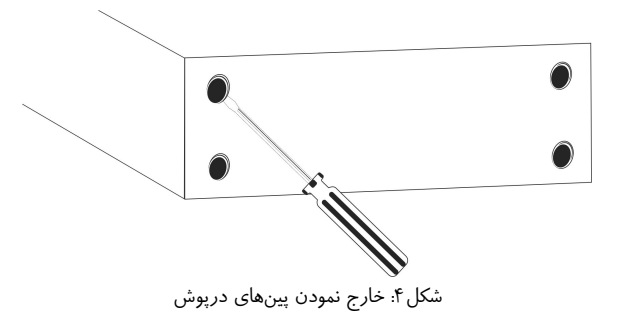

-2 چهار عدد پايه پلاستيكي در داخل بستهبندي دستگاه وجود دارد كه در هنگام نصب به صورت ايستاده، بايد مطابق شكل 5 به زير دستگاه متصل شود.

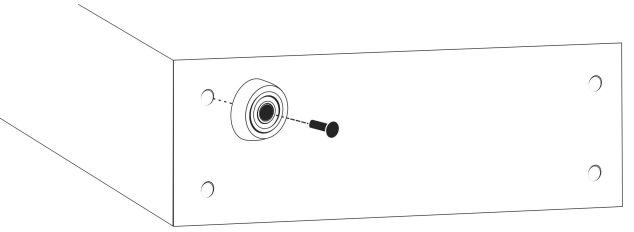

شكل ۵: محل قرار گرفتن پايهها

تذكر: كابينت باتري مطابق با دستورالعمل نصب آماده گردد. پايههاي پلاستيكي كابينت باتري نيز به همين صورت نصب ميگردد. توجه: پنلهاي جلوي كابينت باتريها جدا شود و بصورت بالعكس بسته شوند بطوريكه آرمهاي يوپياس و كابينت باتريها در يك جهت باشند.

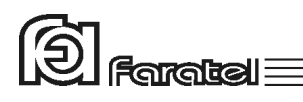

-3 پينهاي درپوش كف يوپياس جدا شوند و كابينت باتري و يوپياس كنار هم قرار گيرد و توسط بستها به هم محكم شوند. در صورت استفاده بيش از يك كابينت باتري مطابق شكل 6 كابينتها به يكديگر متصل گردند.

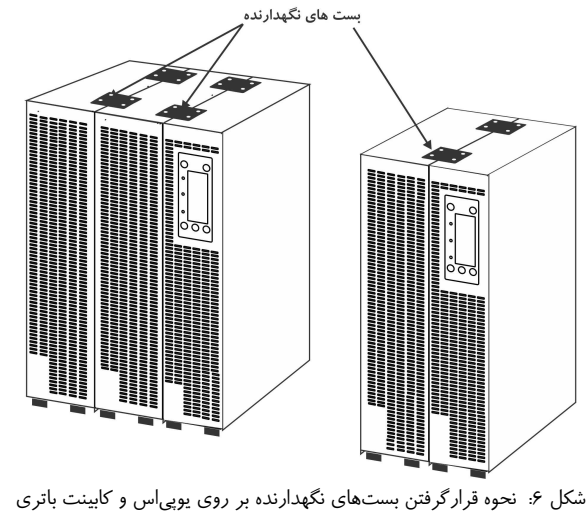

-4 يوپياس و كابينت باتري از پشت توسط بستهاي نگهدارنده مطابق شكل 7 به يكديگر متصل گردد.

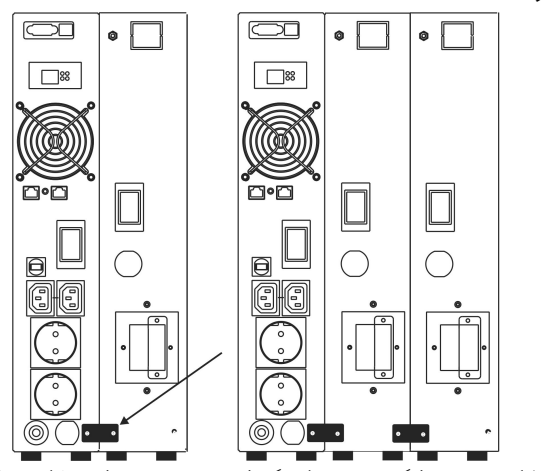

شكل ٧: نحوه قرار گرفتن بستهاى نگهدارنده در پشت يوپياس و كابينت باترى

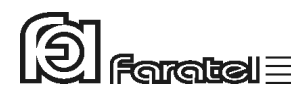

**-3 -2-3-1 نصب بر روي كابينت باتري** 

جهت نصب يوپياس بر روي كابينت باتري مطابق مراحل زير عمل نماييد.

-1 ابتدا مطابق شكل 8 پينهاي درپوش توسط پيچگوشتي دوسو از زير يوپياس خارج گردد.

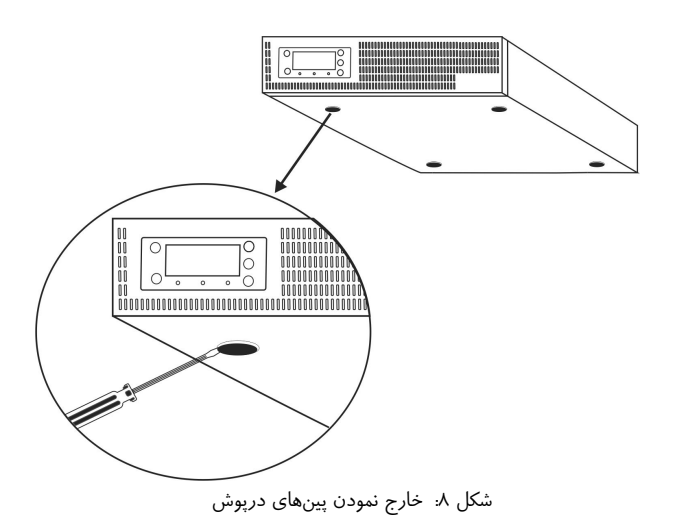

- -2 پايههاي پلاستيكي به جاي پينهاي درپوش در زير يوپياس نصب گردد. (مطابق شكل
	- (9

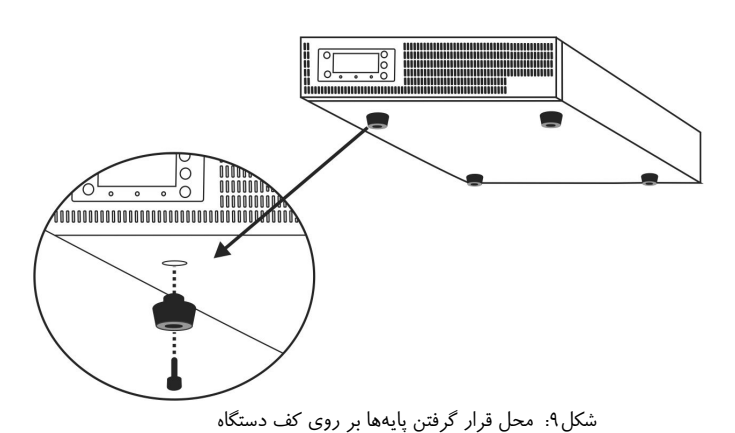

 $F$ aratel $\equiv$ 

-3 در انتها مطابق شكل 10 يوپياس بر روي كابينت باتري قرار داده ميشود (براي اطلاعات بيشتر به دفترچه راهنماي كابينت باتري مراجعه شود).

نذكر: $\bigwedge$ 

براي محصول 2000DSS و 1500DSS از كابينت باتريهاي M48SBC ، RT4842/4828-SBC ،RT4840/4826-SBC و براي محصول 3000DSS از كابينت باتري .گردد استفاده SBC96-40-AB و SBC96-26-AB و SBC96M

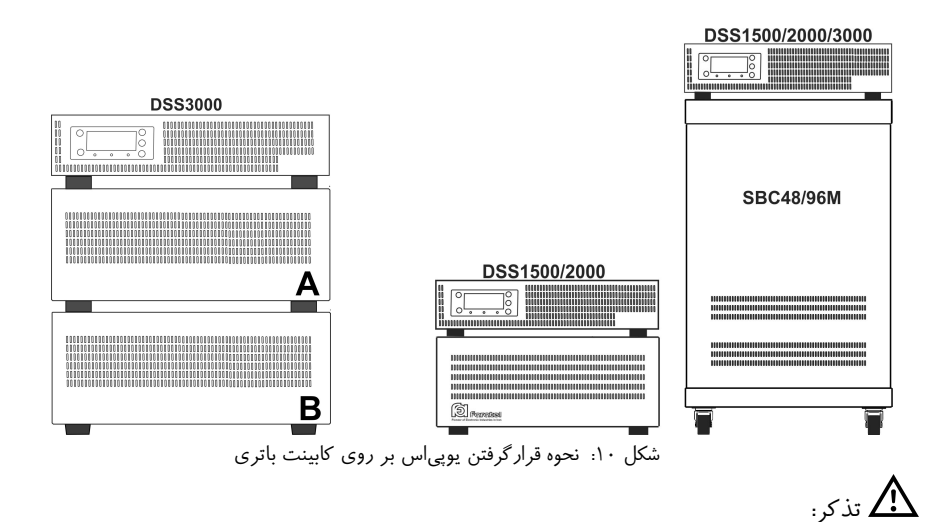

توسط سيمهاي سبز رنگ موجود در لوازم كابينت بـاتري، ارت كابينـتهـا را بـه هـم متصـل و در نهايت به ارت يوپياس متصل نماييد.

#### **-4 -2-3-1 نصب بر روي كابينت U2**

در صورت نياز به نصب افقي يوپياس2000DSS 1500,DSS برروي كابينت باتريP48-17-SBC و يوپياس 3000DSS برروي كابينت باتري P96-8.5-SBC، با توجه به اينكه كابينت باتريهاي U2 فاقد پين مادگي ميباشد، به منظور جلوگيري از حركت UPS، بستهاي موجود در لوازم كابينت باتري در محل بستن دستگيرهها (در هر دو سمت) مطابق شكل 11 بسته شوند.

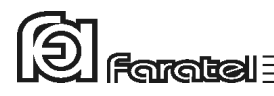

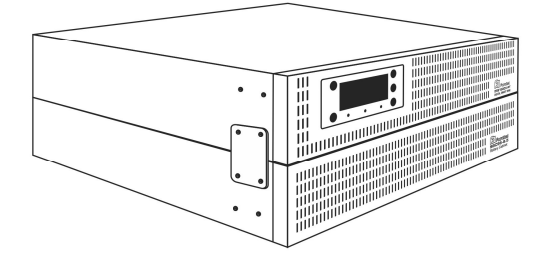

شكل :11 نصب UPS روي كابينت باتري بهصورت افقي توضيح: در صورتي كه تعداد كابينت باتري دو عدد يا بيشتر باشد كابينت باتريها نيز مانند شكل شماره 11 با بستهاي موجود در لوازم جانبي كابينت دوم بههم بسته شوند.

#### **-2 -2-3 اتصال به كابينت باتري**

- ابتدا كابل مخصوص كابينت باتري را به ترمينال تعبيه شده در پشت دستگاه متصل نموده و نسبت به محكم بودن اتصال دقت نماييد.
- در صورت وجود بريكر در كابينت باتري، قبل از انجام اتصالات آن را در حالت خاموش قرار دهيد. - هر مدلي از كابينت باتري را نميتوان به يوپياس وصل نمود. در انتخاب آن دقت شود تا ولتاژ كابينت باتري با مشخصات يوپياس سازگار باشد. جهت انتخاب كابينت باتري مورد نياز و مشخصات مربوطه به سايت فاراتل مراجعه نموده و يا با سازمان فروش تماس حاصل نماييد. - براي نصب كابينت باتريها حتماً به دفترچه راهنماي مرتبط با آن مراجعه شود.

#### **-3 -2-3 اتصال به بار**

- قبل از اتصال هر گونه دستگاهي، غير از كامپيوتر به يوپياس از كارشناسان بخش پشتيباني شركت فاراتل سؤال نماييد. دقت شود هرگز پرينتر ليزري و يا پلاتر به يوپياس وصل نگردد. - كابل ورودي تجهيزات كامپيوتري را به پريزهاي خروجي در پشت دستگاه متصل نماييد.

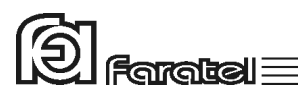

- دقت شود كه بارهاي متصل به يوپياس منحصراً ارت خود را از طريق خروجي يوپياس تأمين نموده و هيچ مسير مستقل ديگري به ارت نداشته باشند. همچنين جهت همبندي سيم ارت در بارها توصيه ميشود از پيچ ارت تعبيه شده در پنل پشت دستگاه استفاده شود. - توصيه ميشود مجموع توان مصرفي بارهاي متصل، كمتر از 70% توان نامي يوپياس باشد. **تخمين مقدار توان مجاز بارها** 

- -1 ليست همهي دستگاههايي را كه توسط يوپياس محافظت ميشوند تهيه نماييد. -2 معمولاً در پشت هـر دسـتگاه برچسـبي بـا مشخصـات الكتريكـي آن وجـود دارد، ولتـاژ (Voltage (و جريان (Current (مندرج در آن را خوانده و در هم ضرب نماييد تـا تـوان دستگاه برحسب VA به دست آيد.
- -3 مقدار VA دستگاهها را با هم جمع نماييد تا توان مصرفي كل بار محاسبه گردد. اين عـدد نبايد بيشتر از توان نامي يوپياس باشد.

**-4 -2-3 اتصال به برق شهر و ارت** 

- از ارتدار بودن برق ورودي دستگاه و يا سيمهاي رابط برق، اطمينان حاصل نماييد. - مدار سيمكشي ورودي دستگاه بايد از سيمكشي خروجي كاملاً مجزا باشد، يعني سيمهاي فاز و نول ورودي و خروجي هيچگونه اتصال الكتريكي به هم نداشته باشند. به عنوان مثال كابل كشي نبايد بصورت نول مشترك باشد. براي حصول اطمينان از اين موضوع به آزمايش درج شده در بخش 6-4 مراجعه نماييد.
- چنانچه پس از اتصال يوپياس به برق شهر نمايشگر قرمز (هشداردهندهي Fault (بر روي پنل جلوي دستگاه شروع به چشمك زدن نمود و هشدار SWF بر روي LCD نمايش داده شد، ابتدا فاز و نول ورودي را بالعكس نموده و در صورت خاموش نشدن نمايشگر و برطرف نشدن هشدار SWF، مشكل در بالا بودن ولتاژ نول- ارت ميباشد. در اينصورت ابتدا بايد مشتري نسبت به اطمينان از درستي سيستم ارت اقدام نمايد. جهت محاسبهي امپدانس ارت و حصول اطمينان از وجود ارت سالم به آزمايش مندرج در بخش 6-5 مراجعه نماييد. يك دليل ديگر ولتاژ نول-ارت بالا، ميتواند كشيده شدن جريان زياد از سيم نول در اثر بارهاي نامتعادل در سيستم سه فاز باشد.

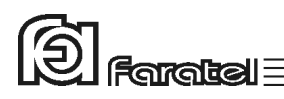

- توصيه ميشود كه چاه ارت ساختمان مطابق با آئيننامه معاونت نظام مهندسي وزارت مسكن احداث و بهرهبرداري شود. وجود اتصال ارت استاندارد براي ايمني جان كاربران و همچنين حذف نويزهاي Mode Common ضروري است.

- توصيه ميشود براي تداوم اتصال ارت به يوپياس و تجهيزات حساس حفاظت شده توسـط آن و همچنين ايجاد همبندي (Bonding (از سيم ارت (سبز- زرد) تعبيه شده استفاده شود. يك سـر اين سيم به محل اتصال ارت در پنل پشت يوپياس و سر ديگر آن به ارت مناسـب بـه صـورت پايدار متصل ميشود. در صورت استفاده از ايـن سـيم، حتـي در صـورت جـدا شـدن دو شـاخة يوپياس از پريز برق ساختمان نيز اتصال ارت برقرار خواهد بود. - كابل ورودي يوپياس را به پريز برق شهر وصل نماييد.

**-5 -2-3 اتصال كابل ارتباط با كامپيوتر (اختياري)** 

- جهت برقراري ارتباط بين يوپياس و كامپيوتر و بهرهگيري از امكانات گستردهي نرمافزارهاي Upswing، بايد كابل ارتباط سريال و يا USB را به كامپيوتر وصل نمود.
- هنگام وصل نمودن كابل ارتباط سريال يا USB، حتماً كامپيوتر و يوپياس را خاموش نموده و سپس ابتدا سر نري كابل ارتباط سريال، موجود در بستهبندي را به كانكتور Serial، واقع در پشت يوپياس وصل كرده و سپس سر مادگي آن را به يكي از Port COMهاي خالي كامپيوتر متصل نماييد. در صورت استفاده از ارتباط USB عمليات مشابه فوق را انجام دهيد.
- پيشنهاد ميشود جهت بالا بردن اطمينان از برقراري ارتباط، هر دو پورت USB و سريال را به كامپيوتر وصل نماييد. در اين حالت، پورت USB از اولويت بالاتري جهت ارتباط با PC برخوردار است و چنانچه ارتباط با پورت USB به هر دليلي قطع گردد، نرمافزار بلافاصله تلاش به برقراري ارتباط از طريق پورت سريال مينمايد.
- يوپياس حتي بدون نرمافزار وظايف خود را به خوبي انجام ميدهد اما توصيه ميگردد نرمافزار را نصب و از مزاياي آن استفاده نماييد.

**-6 -2-3 اتصال خط تلفن/فكس/مودم/شبكه (اختياري)** 

جهت حفاظت از خط ديتاي دستگاههايي مانند تلفن، مودم، فكس، كارت شبكه و... خـط ورودي آنرا به سوكت Input در پشت يوپياس وصل نموده (45/11RJ (و سپس سوكت Output را بـه وسيلهي كابل ديگري (براي خط تلفن از كابل موجود در بستهبندي استفاده شود) به دسـتگاه يـا كارت مورد نظر متصل نماييد.

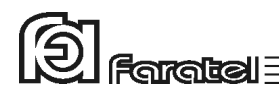

**-7 -2-3 نصب Deviceهاي مديريت يوپياس (اختياري)** 

- ارتباط، مديريت و مانيتورينگ يوپياس در شبكه به دو روش زير امكانپذير است كه در اين قسمت روش اول مورد توجه ميباشد.
- -1 روش مسـتقيم بـا اسـتفاده از Deviceهـاي مـديريت يـوپياس (بصـورت Internal، يـا (External

-2 روش غيرمستقيم با بهرهگيري از نرمافزارهاي خانوادهي UPSwing

- قبل از انتخاب هرگونه Device جهت خريد و نصب، با واحد پشتيباني و يا نرمافزار شركت فاراتل تماس گرفته و نياز خود را بيان نماييد؛ زيرا كه Device و يوپياس بايد با يكديگر سازگار باشند تا آسيبي به آنها وارد نگردد.
- در زمان نصب Device، يـوپـياس را خاموش نموده و در پشت دستگـاه، پيچهـاي درپوش Intelligent Slot را باز و كارت را با احتياط داخل آن نموده و سپس پيچهاي مرتبط را ببنديد. - جهت نصب و استفاده از Device تهيه شده حتماً دفترچه راهنماي مرتبط با آن را مطالعه نماييد. - جهت كسب اطلاعات بيشتر در مورد روشهاي برقراري ارتباط با يوپياس به سايت فاراتـل و يا دفترچه راهنماي نرمافزار در CD مراجعه نماييد.

#### **-3 عملكرد دستگاه**

#### **-3-1 روشن نمودن دستگاه**

- اكنون كه مكان مناسبي براي نصب انتخاب كرده و اتصالات را طبق آنچه در مراحل قبل گفته شد انجام دادهايد، نوبت به بهرهبرداري از يوپياس رسيده و ميتوان يوپياس را روشن نمود.
- اگر يوپياس را براي اولين بار راهاندازي مينماييد، قبل از روشن نمودن آن، باتريها بايد به مدت 10 ساعت شارژ شوند. براي اين كار تنها لازم است كه يوپياس را به برق شهر وصل نمود. در واقع عمل شارژ حتي در زمان خاموشي دستگاه و وصل بودن به برق شهر نيز امكانپذير ميباشد.
- دكمه TEST/ON بر روي پنل جلوي دستگاه را تا زمان قطع بوق يوپياس فشار دهيد تا دستگاه روشن شود. چنانچه برق ورودي در محدودهي مجاز ولتاژ و فركانس باشد، يوپياس در حالت برق روشن شده و در غير اين صورت يوپياس در حالت Mode Battery خروجي را از باتري تامين كرده و روشن ميشود.

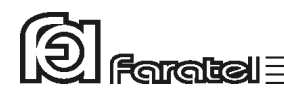

**-3-2 نماي پنل جلوي دستگاه**  Scroll down دكمهي -6 ON/Test دكمهي -1

-5 نمايشگر Line

- -2 دكمهي OFF -7 دكمهي Select Scroll up دكمهي -8 Fault نمايشگر -3 -4 نمايشگر Inverter -9 نمايشگر LCD
- $\boldsymbol{\Theta}$ -8  $\mathbf{G} +$  $\frac{ON}{TEST}$ Œ €  $\blacktriangleright$   $\Omega$  $\frac{1}{\sqrt{2}}$  $2+$  $\overline{\phantom{a}}$  of  $\overline{\phantom{a}}$  $\bigodot$ ුද 6 À Ø) 6

شكل :12 نماي جلوي يوپياسهاي سري DSS

مفاهيم هر يك از نمايشگرها و يا كاربرد دكمهها در اين بخش و قسمت 4 همين دفترچـه، شـرح داده شده است.

**-3-3 نماي پنل پشت دستگاه**  -1 كابل ورودي برق شهر -7 Slot جهت كارت مديريت يوپياس -2 بريكر ورودي دستگاه -8 فن خنك كننده -3 پريزهاي خروجي -9 كانكتورهاي ورودي و خروجي 45/11RJ -4 پريز خروجي كامپيوتري -10 پورت ارتباطي هوشمند -232RS و USB -5 بريكر مخصوص پريز 320IEC -11 محل بستن سيم ارت -6 كانكتور مخصوص اتصال به كابينت باتري

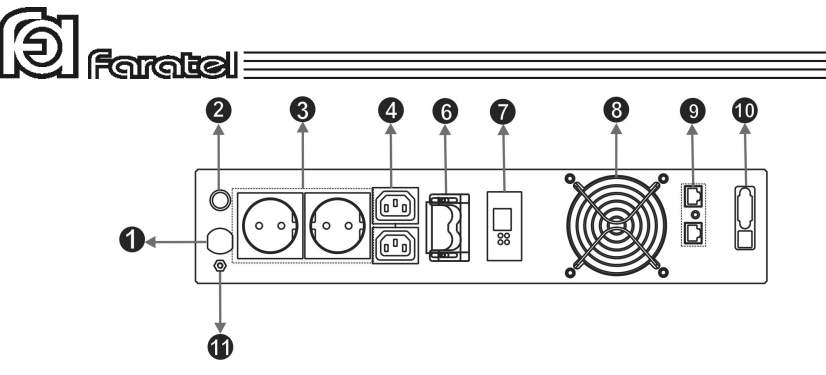

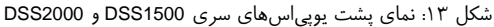

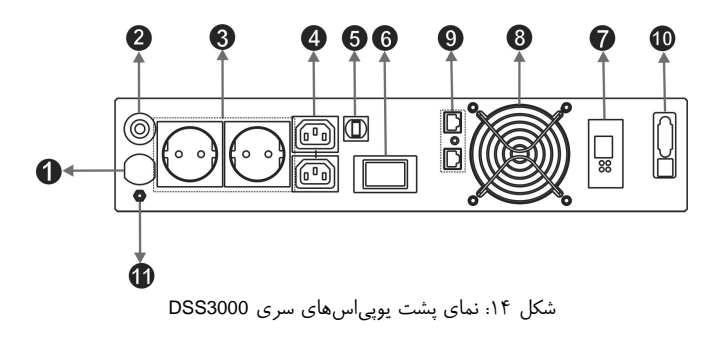

**-3-4 تنظيمات از طريق پنل جلو** 

از طريق پنل جلوي دستگاه، امكان تغيير در برخي از تنظيمات داخلي يوپياس فراهم گرديده است.  $\blacktriangledown$  در پنل جلوی دستگاه (شكل ١٢) با استفاده از دكمـههـای گاm Scroll up (حركـت بـه بـالا) و down Scroll) حركت به پايين) و SELECT) انتخاب) ميتوان تنظيمات را اعمال نمود. جهت ورود به منوي Setup و انجام تنظيمات به ترتيب زير عمل نماييد:

-1 دكمهي را فشار دهيد تا شماي LCD به شكل زير شود.

Setup Menu Cancel

-2 حال دكمهي را فشار دهيد تا گزينهي Menu Setup علامتدار شود.

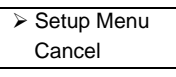

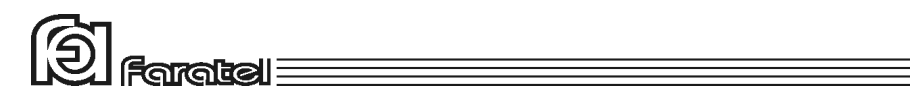

-3 دكمهي را فشار دهيد تا وارد منوي تنظيمات شويد.

- -4 در اين مرحله با استفاده از دكمههاي و ابتدا گزينهي مورد نظر را انتخاب نماييد به طوري كه علامت " "جلوي گزينه مورد نظر قرار گيرد. حال با هر بار فشردن دكمهي مي توان حالتهاي مختلف را مرور نمود و يا تغيير داد.
- -5 در نهايت درصورتيكه از تغييرات منصرف شدهايد، گزينهي Cancel را علامتدار كرده و سپس دكمهي را فشار دهيد. همچنين براي ذخيره و اعمال تغييرات، گزينهي Exit & Save را علامتدار نموده و دكمهي را فشار دهيد.

در جدول 1 انواع تنظيمات از طريق پنل LCD توضيح داده شده است.

囱 

| توضيحات                                                                                                    | پیشفرض     | حالت                                                                                   | نام گزینه                                           |
|----------------------------------------------------------------------------------------------------|------------|----------------------------------------------------------------------------------------|-----------------------------------------------------|
| در صورت فقدان برق مناسب در ورودی، یــوپــی س بــه حالــت بــاتری رفتــه و<br>خروجی را از باتری تامین مینماید. با این گزینه میتوان بوق هشدار این حالت را<br>به صورت دائم وصل و يا قطع نمود.                                                                                                    | NO         | هشدار صوتی در<br>زمان قطع برق                                                          | <b>Silent Backup</b>                                |
| در صورت ولتاژ نامناسب نول⊣رت در ورودی یوپی س و یا برعکس بودن فــاز و<br>نول، با این گزینه میتوان بوق هشدار این حالت را به صـورت دائـم وصـل و یـا<br>قطع نمود.                                                                                                    | <b>YES</b> | فعال يا غيرفعال<br>نمودن<br>هشدار SWF                                                  | <b>Silent SWF</b>                                   |
| با فعال نمودن این گزینه (Yes)، درصورتیکه یوپی س در حالت باتری باشد و بار<br>متصل به خروجی یوپی س نیز از ٪۱ توان نامی آن کمتر باشد، آنگاه جهت حفظ<br>شارژ باتری و جلوگیری از اتلاف انرژی، یوپی س خاموش شده و بلافاصله پس از<br>تغییر حالت یوپی س از باتری به برق شهر، یوپی س مجدداً روشن می¢ردد.                                                                                                    | NO         | خاموش شدن در<br>حالت بيباري                                                            | <b>Green Power</b>                                  |
| تعیین کنندهی سطح حساسیت یوپی س نسبت به تغییـر شـکل ناگهـانی ورودی<br>AC است. میتوان گزینههای High/Mid/Low/Generator را بـرای آن در نظـر<br>گرفت. در حالـت High دسـتگاه بـه كـوچكترين تغييــرات شــكل مــوج AC<br>عکسالعمل نشان داده و به حالت باتری سوئیچ می کند. این گزینــه بــرای تــامین<br>برق دستگاههای خیلی حساس مناسبتر است ولی احتمال اسـتفاده از بــاتری در<br>آن بیشتر است.<br>در صورت پذیرش دستگاههای مصرف کننـده، مـیتوان بـا کـاهش حساسـیت،<br>ماندگاری یوپیاس را در حالت تامین برق خروجی از برق شـهر افـزایش داد تـا<br>عمر باتری نیز بیشتر شود. در حالت Generator که کمتـرین حساسـیت وجـود<br>دارد زمان سوئیچ به مد باتری تا 10msec افزایش مییابد. | Low        | سطح حساسيت                                                                             | P.F.D.S<br>(Power Fail<br>Detection<br>Sensitivity) |
| با فعال نمودن این گزینه در صورت درست بودن جهت فـاز و نـول ورودی<br>یوپیاس و با وجود ارت استاندارد این رله عمل کرده و باعـث کـاهش نویزهـای<br>Common mode میگردد.                                                                                                    | No         | فعال يا غير فعال<br>نمودن رله<br>Neutral-Earth                                         | $N-E$<br>Filter                                     |
| در صورت استفاده از ژنراتور و پس از مشورت با خدمات پس از فروش فاراتــل،<br>میتوان محدودهی فرکانسی یوپی س را به bHZ± و بالعکس تغییر داد.                                                                                                    | ±3HZ       | محدوده فركانسي                                                                         | Fnom                                                |
| در DSS1500,2000 هنگامی که کانکتور باتری قطع شود آلارم هشـدار دهنــده<br>به صورت صـوتی و LED و LOW BAT) LCD) مـی.باشـد و در DSS3000 در<br>صورت قطع كانكتور باترى LED و OPEN BATT) LCD) نمايش داده مى شود<br>توضیح اینکه اگر از کابینت باتری غیر فاراتل استفاده شود ایـن فالـت هـم دیـده<br>می شود که دراین صورت شارژر با کمترین توان، باتریها را شارژ می نماید. برای<br>عدم نمایش کلمه OPEN BATT و خاموش شدن LED میتـوان ایــن گزینــه را<br>غيرفعال نمود.                                                                                                    | <b>YES</b> | فعال يا غير فعال<br>نمودن فالت قطع<br>شدن كانكتور باترى<br>در هنگام کار در<br>حالت برق | <b>Battery</b><br>Open<br>Detection                 |

جدول :1 تنظيمات از طريق پنل LCD

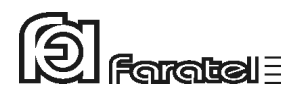

#### **-3-5 تست باتري**

- در عمل تست، شرايط قطع برق شبيهسازي شده و نتيجهي تست باتريها توسط هشداردهندههاي نوري، صوتي، نمايش بر روي LCD و يا از طريق ابزارهاي موجود در نرمافزارهاي UPSwing اعلام ميگردد.
- در وضعيت برق با فشردن كوتاه مدت دكمهي TEST/ON بر روي پنل جلوي دستگاه عمل تست انجام ميشود.

#### **-3-6 قطع/وصل نمودن هشدار صوتي در زمان قطع برق**

بوق داخلي يوپياس در طول مدت استفاده از باتري (Mode Battery (بصورت منقطع به صدا در ميآيد. در اين حالت با فشردن لحظهاي دكمهي TEST/ON بر روي پنل جلوي يـوپياس، بـوق قطع ميگردد.

#### **-3-7 خاموش نمودن دستگاه**

با فشردن دكمهي OFF بر روي پنل جلوي دستگاه به مدت 3 ثانيه، يوپياس خاموش ميشود. در اين حالت مدارهاي شارژر داخلي يوپياس روشن بوده و به عمل شارژ باتريها ميپردازد. بعد از اين كار چنانچه خواهان قطع برق ورودي نيز هستيد، اتصال ورودي دستگاه را از برق شهر جدا نماييد.

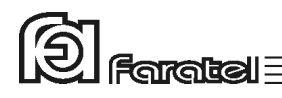

## **-4 وضعيتهاي مختلف دستگاه و هشداردهندهها**

هشداردهندهها ابزاري هستند كه كاربران را از وضعيتهاي مختلف يوپياس مطلع مينمايند. در حالت كلي دو نوع هشداردهنده و اعلام وضعيت بـراي يـوپياسهـاي DSS فاراتـل در نظـر گرفته شده است:

- -1 از طريق علائم نوري موجود در پنل جلو يوپياس، هشـداردهندهي صـوتي (بـوق داخـل دستگاه)، نمايشگر LCD و يا تركيبي از آنها
- -2 از طريق نرمافزارهاي خانوادهي UPSwing) براي توضيح بيشتر به بخـش 5-1 مراجعـه نماييد.)

#### **-4-1 اعلام وضعيت از طريق هشداردهندههاي صوتي، نوري و LCD دستگاه**

جدول 2 مفهوم هر يك از نمايشگرها را در بر دارد. در اين جدول علائم بـه كـار بـرده شـده در ستون نمايشگرهاي نوري براساس نماي پنل جلو (شكل 12) علامتگذاري شده اسـت. همچنـين در اين جدول نوع هشداردهنده در ستونهاي نمايشگرهاي نوري و صوتي از طريـق اشـكال زيـر قابل استنباط ميباشد.

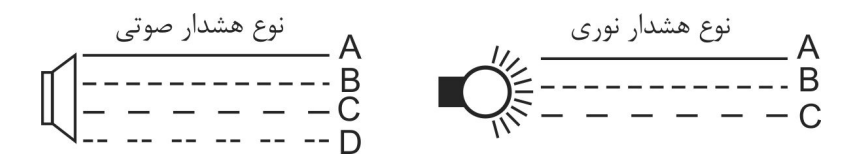

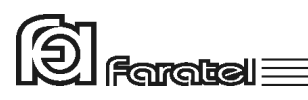

|                                                                                                    | حالت                                                                                                    |                                   |            | نمایشگرهای نوری |                |                            |                                |                  |
|----------------------------------------------------------------------------------------------------|----------------------------------------------------------------------------------------------------|-----------------------------------|------------|-----------------|----------------|----------------------------|--------------------------------|------------------|
|                                                                                                    | توضيح حالت                                                                                                    |                                   | هشدار صوتی |                 | LED (نوری)     |                            | <b>LCD</b>                     |                  |
|                                                                                                    | ولتاژ نول-ارت ورودی دستگاه نامناسب میباشد. جهت<br>رفع آن ابتدا دو شاخهى برق ورودى را جابهجا و در<br>صورت تداوم، سيستم ارت-نول را كنترل نمائيد.                                                                                         | Site<br>Wiring<br>Fault           | A          |                 |                | جشمک C   ممتد' $\bigwedge$ |                                | <b>SWF Fault</b> |
|                                                                                                    | هر گاه در منوی نمایش عبارت MOVFail مشاهده شـود<br>و LED نوري هي از ۳۰ ثانيــه ثابـت باشـد، ابتــدا<br>باید از اتصال ارت مناسب بـه دستگاه اطمینان حاصل<br>شود، در صورت صحت سیستم ارت با خـدمات پــس از<br>فروش فاراتل تماس حاصل نماييد. | Varistor<br>fuse fail<br>detected |            |                 |                |                            | $\mathbb{A}$ روشن $\mathbb{A}$ | <b>MOVFail</b>   |
|                                                                                                    | یوپی اس به برق شهر وصل بوده و آمادهی روشـن شـدن<br>می باشد.                                                                                                    | Standby                           |            |                 |                |                            |                                | Standby          |
|                                                                                                    | وجود برق مناسب در ورودی                                                                                                    | Normal                            |            |                 | $\overline{A}$ | ہے روشن                    |                                | Normal           |
|                                                                                                    | ولتــاژ بـــرق ورودي ضــعيف و دســتگاه عمـــل تقويــت و<br>فيلتراسيون را انجام مىدهد.                                                                                                    | Boost                             |            |                 | В              | ہے  چشمک                   |                                | <b>Boost</b>     |
|                                                                                                    | ولتــاژ بــرق ورودى زيــاد و دســتگاه عمــل تضــعيف و<br>فيلتراسيون را انجام مى دهد.                                                                                                    | <b>Buck</b>                       |            |                 | В              | لم چشمک                    |                                | <b>Buck</b>      |
| روشن بودن السلّ نمایــانگر آن اسـت کــه بــرق خروجــى<br>یویی س از باتری تامین می¢ردد. اگـر <sup>ہے ک</sup> نیـز در حـال<br>چشمک باشد به معنای آن است که ولتاژ برق ورودی |                                                                                                    | Backup                            | C          | منقطع           | Α              | مستقط ( روشن<br>المستقط    |                                | <b>Backup</b>    |
|                                                                                                    | خارج از محدودهی مجاز میباشد و در غیر ایـن صـورت<br>به معنای قطع برق ورودی است.                                                                                                    | Mode                              |            |                 | В              | A  چشمک                    |                                |                  |
|                                                                                                    | در حالت Back  up؛ باتری ضعیف و شارژ باتری رو بــه<br>اتمام است.<br>در حالت برق: كابل باترى جدا شده است (مخصوص<br>يوپى س&اى ⁄48V)                                                                                                    | Low<br><b>Battery</b>             | В          |                 |                | A   روشن   A   منقطع       |                                | LBat             |
|                                                                                                    | نتیجه تست باتری. باتری ضعیف یا خراب است در ایــن<br>حالت حداقل تا ١٠ ساعت به باترىها فرصت شارژ داده                                                                                                    | Battery<br>Defect                 |            |                 |                |                            |                                | <b>Bad Batt</b>  |
| بارهای                                                                                                    | با بار بیش از ٪۱۰۴ توان نامی دستگاه<br>تشخیص Over Load میدهد                                                                                                    | Over<br>Load                      | С          | منقطع           |                |                            |                                | Over Load        |
| اضافی را از<br>یوپی س جدا<br>نماييد.                                                                                                    | یسس از گذشــت ۱۰ ثانیــه از نمــایش<br>Over Load بر روی LCD چراغ ∆ُ <mark>/</mark><br>روشن و دستگاه خاموش میشود.                                                                                                    | Over<br>Load<br>Fault             | в          |                 |                | A   روشن   A   منقطع       |                                | <b>OVLD</b>      |
|                                                                                                    | به معنای افزایش دمای دستگاه بوده و پس از ٢ دقیقه<br>به جای بوق منقطع، بوق ممتد به صدا درآمده و در                                                                                                    | Over<br>Heat                      | A          |                 |                | روشن   A   منقطع           | $\triangle$                    | OVHeat           |

هشدار صوتي به صورت بوق ممتد ميباشد كه ميتواند توسط نرمافزار يا پنل جلو قطع يا وصل شود. <sup>١</sup>

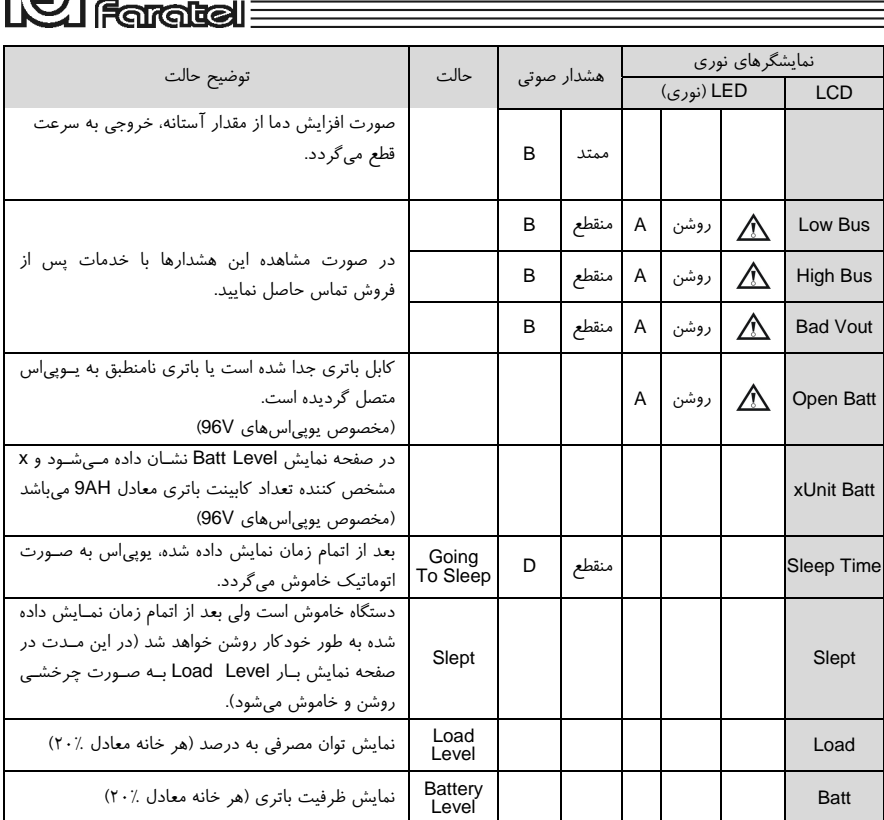

**127** 

جدول ٢: اشكال هشداردهنده در نمايشگرهاي نوري و صوتي

## **-5كنترلهاي نرمافزاري با UPSwing**

#### **-5-1 معرفي نرمافزارهاي خانوادهي UPSwing**

در محتويات بسته بندي يوپياس يك عدد CD شامل تمامي نرمافزارهاي خـانوادهي UPSwing قرار داده شده است. پس از راهاندازي يوپياس، از طريق نصب نرمافزار مـورد نظـر از روي CD، ارتباط يوپياس و رايانه، تحت سيستم عاملهاي مختلف برقرار خواهد شد. وظايف اصلي نرمافزارهاي مديريت يوپياس فاراتل به شرح زير ميباشد: -1 خاموش نمودن سيستم عامل (.S.O Shutdown(

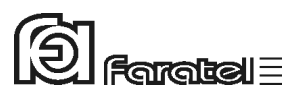

پس از به اتمام رسيدن شارژ باتري در زمان قطع برق يا ساير شرايط بحراني، نرمافزار اقدام به خاموش نمودن سيستم عامل و يوپياس بصورت مطمئن مينمايد. -2 مانيتورينگ (Monitoring( امكان نمايش تمامي پارامترها و وضعيتهاي مختلف يوپياس و برق شهر بصورت -on line از طريق كنسول برنامه و نيز بصورت based web ميسر خواهد بود. -3 كنترل (ارسال فرامين) از طريق نرمافزار ميتوان فرامين مختلف همچون تست باتري، خاموش نمـودن، قطـع صدا و غيره را به يوپياس ارسال نمود. -4 پيام رساني (Messaging( نرمافزار از روشهاي مختلـف، هشـدارها و اطلاعـات مـورد نظـر را بـه كـاربر ارسـال مي;نمايد. -5 ثبت رويدادها و پارامترها (Logging( تمامي رويدادها و پارامترهاي برق شهر و يوپياس توسـط نـرمافـزار در فايلهـاي Log ثبت ميگردد.

تذكر: - توضيحات مربوط به چگونگي انتخاب و تهيه نرمافزارهاي مورد نياز، نحوهي نصب و استفاده از آن به صورت فايلPDF بر روي CD و تحت نام دفترچه راهنماي نـرمافـزار، در دسـترس ميباشد.

- نصب و راه اندازي تمامي نرمافزارهاي شركت فاراتل برعهدهي خريدار ميباشد. - جهت كسب اطلاعات تكميلي، دريافت آخرين نسخهها و يا دفترچه راهنماي نـرمافـزار بـه صفحه دانلود نرمافزار در سايت فاراتل به آدرس com.faratel.www://http مراجعه نماييد.

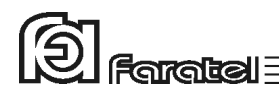

## **-5-2 محصولات نرمافزاري شركت فاراتل**

طبق جدول 7 محصولات نرمافزاري شركت فاراتل به دو دستة اصلي تقسيمبندي ميشوند.

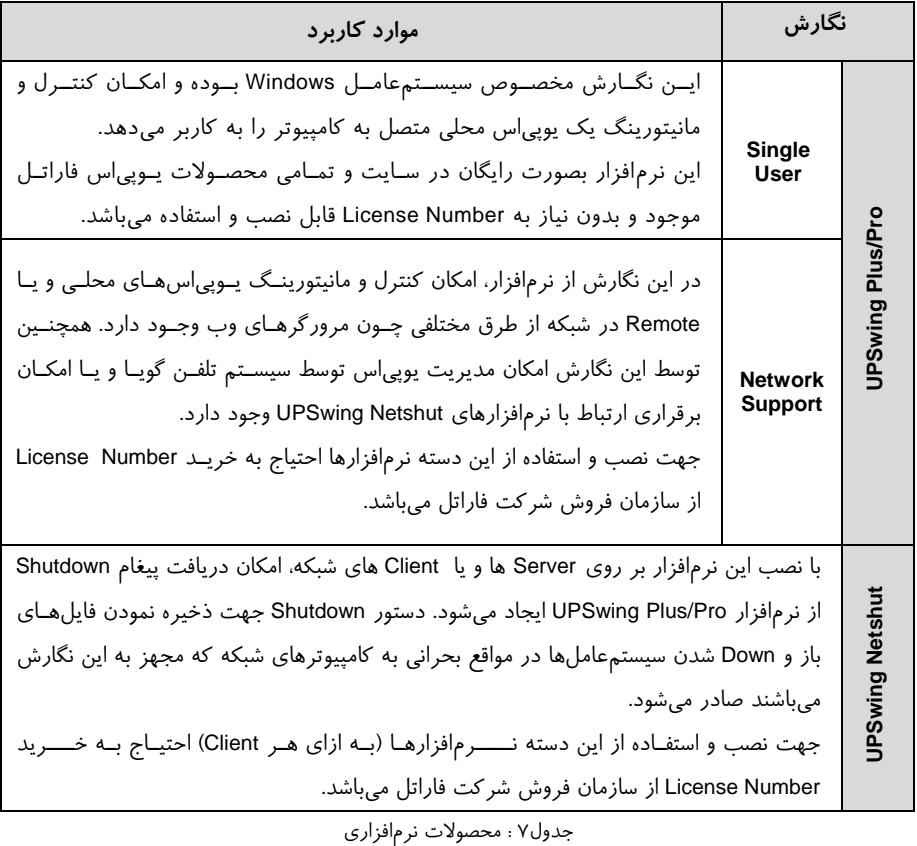

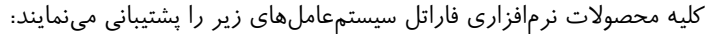

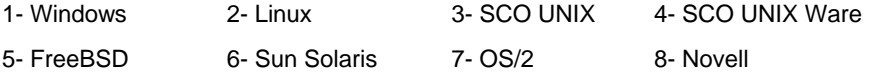

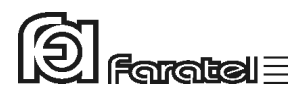

#### **-6 اطلاعات تكميلي**

**-6-1 ساختار داخلي دستگاه** 

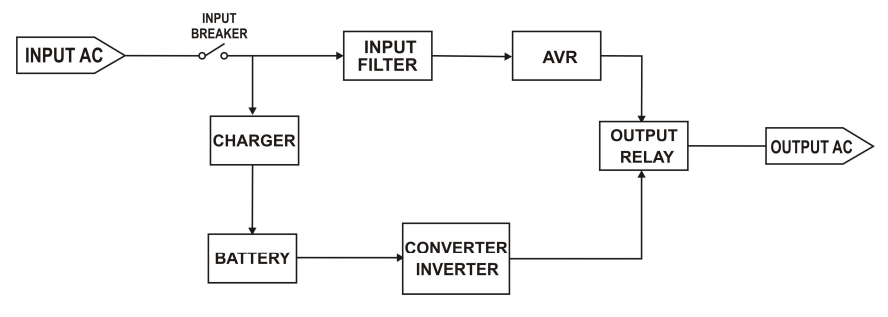

شكل :15 ساختار داخلي يوپياسهاي سري 1500DSS و 2000DSS

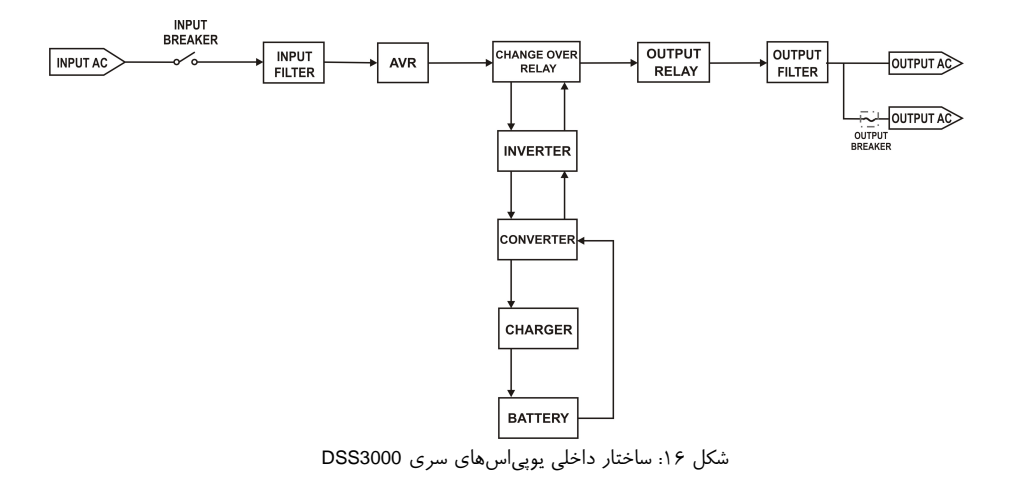

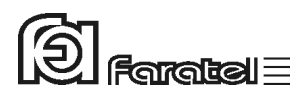

**-6-2 جدول مشخصات فني**

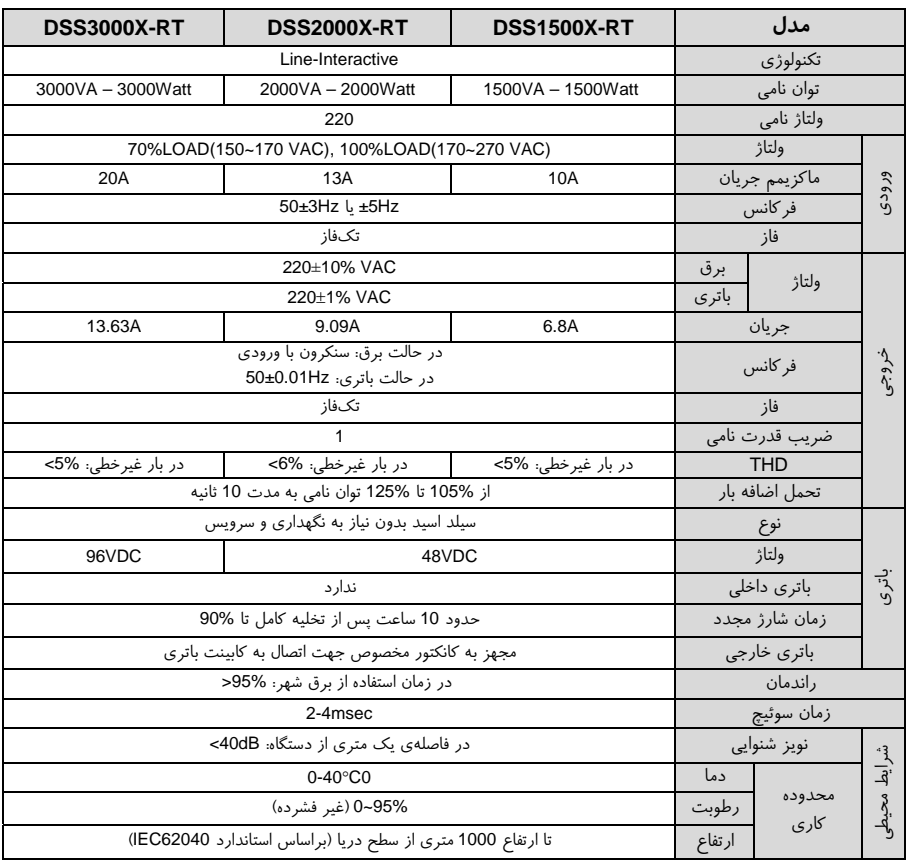

جدول ٣: مشخصات فني

#### **-6-3 جدول مشخصات فيزيكي**

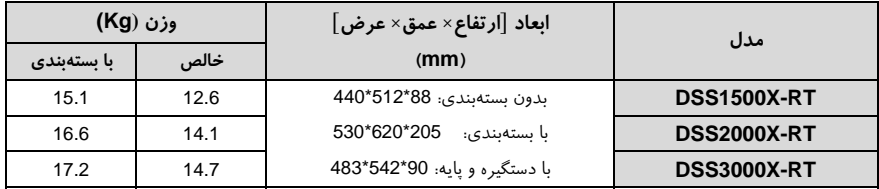

جدول ۴: مشخصات فيزيكي

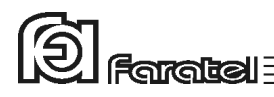

**-6-4 روش تشخيص وجود ارتباط بين ورودي و خروجي** 

**- هدف:**  از آنجايي كه براي نصب و استفاده از دستگاه يوپياس، مدار سيمكشي ورودي دستگاه بايد از سيمكشي خروجي مجزا باشد بنابراين قبل از نصب دستگاه يوپياس براي حصول اطمينان از جدا بودن مسير فاز و نول ورودي از فاز و نول خروجي ميتوان آزمايش زير را انجام داد.

**- ابزار مورد نياز جهت آزمايش:**  -1 يك عدد لامپ به همراه سرپيچ آويز تذكر: در صورتيكه احتمال وجود دو يا سه فاز در سيمكشـي وجـود دارد بـه جـاي يـك لامپ از دو لامپ سري استفاده شود. -2 سيمهاي برق جهت برقراري اتصالات

**- نحوهي انجام آزمايش و نتيجهگيري:** 

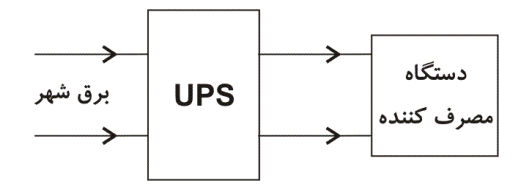

از آنجايي كه يوپياس همانند شكل فوق واسط بين دستگاه مصرفكننده و بـرق شـهر اسـت، بـا استفاده از لامپ و قرار دادن آن به ترتيبهاي مختلف (6 حالت) همانند شكل زير انتظار داريـم تا فقط در يك حالت لامپ روشن شود. تنها در اين صـورت مـيتـوان از مجـزا بـودن ورودي و خروجي اطمينان حاصل نمود و در غير اينصورت مسيري بين ورودي و خروجي وجـود دارد كـه بايد برطرف گردد.

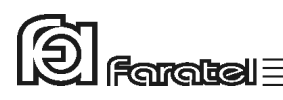

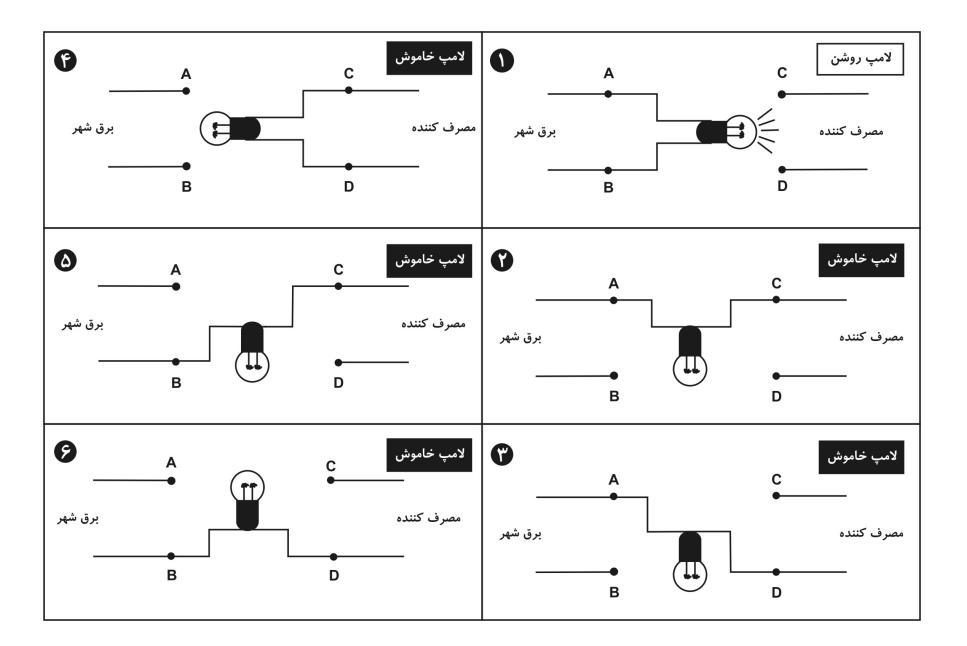

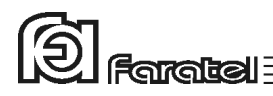

**-6-5 روشي ساده جهت اندازهگيري امپدانس ارت** 

**- هدف:**  از آنجايي كه داشتن ارت مناسب يكي از الزامات نصب و استفاده از دستگاه يوپياس ميباشد لذا با يك آزمايش و محاسبهي ساده قصد داريم تا اَمپدانس ارت را محاسبه و از مناسب و يا نامناسب بودن آن اطمينان حاصل نمائيم.

**- ابزار مورد نياز جهت آزمايش:**  -1 يك عدد لامپ 100 وات به همراه سرپيچ آويز -2 يك عدد ولتمتر -3 كليد قطع و وصل -4 سيمهاي برق جهت برقراري اتصالات

**- مراحل انجام آزمايش:**  -1 لامپ، ولتمتر و كليد را مطابق شكل زير به فاز و نول برق وصل نماييد.

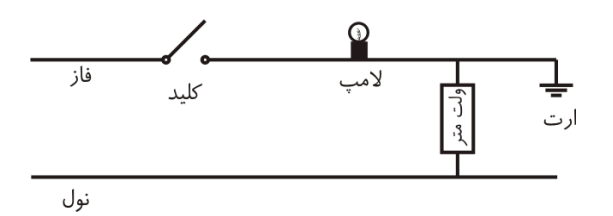

- -2 در حالت قطع كليد (خاموشي لامپ) ولتاژ AC توسط ولتمتر قرائت كـرده و برابـر 1V قرار دهيد.
- -3 اين بار در حالت وصل كليد (روشني لامپ) ولتاژ AC را قرائت نمـوده و برابـر 2V قـرار دهيد.

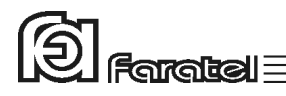

**- محاسبات:**  -1 جريان (I (لامپ 100 واتي برحسب آمپر طبق رابطهي زير محاسبه ميگردد.

$$
I_{Lamp} = \frac{P}{V} = \frac{100W}{220V} = 0.4545\tag{1}
$$

-2 حال اَمپدانس (R (بين خطوط ارت و نول را برحسب اهم از رابطهي زير محاسبه نماييد:

$$
R = \frac{\Delta V}{I} = \frac{V2 - V1}{I_{Lamp}} = \frac{V2 - V1}{0.4545}
$$
 (2)

**- نتايج:**  -1 هر اندازه كه R محاسبه شده از رابطهي (2) عدد كمتري باشد، سيسـتم ارت مناسـبتـر خواهد بود. -2 تعيين اَمپدانس مناسب بر اساس ميزان حساسيت دستگاههاي مصرفكننده و مطـابق بـا مشخصات فني آنها مشخص ميشود. -3 چنانچه اَمپدانس محاسبه شده كمتر از 2 باشد، سيستم ارت در وضعيت قابل قبول قرار دارد.